## **Ressources**

Lien : <https://alexbacher.fr/unixlinux/proxmox-ha/>

## **Création d'un groupe de haute disponibilité**

- Depuis le dossier Datacenter, accédez à la rubrique HA puis au bouton de **création d'un groupe** :
- Donnez un **nom** au groupe, sélectionnez les hyperviseurs avec la possibilité de définir un ordre de priorité :

## **Ajout d'une VM au groupe HA**

Sélectionnez une VM, puis dans le menu déroulant **More**, sélectionnez **Manage HA** :

Sélectionnez le groupe de HA et ajoutez la VM :

Si nécessaire, la VM est arrêtée, migrée vers l'hôte avec la plus haute priorité (ici 3) et redémarrée.

- Le sommaire de la VM indique son appartenance au groupe de HA et qu'elle est démarrée :
- La VM apparaît également dans le groupe de HA :

## **Retour accueil Proxmox**

• [Proxmox](/doku.php/reseau/cloud/proxmox/accueil)

From: [/](#page--1-0) - **Les cours du BTS SIO**

Permanent link: **</doku.php/reseau/cloud/proxmox/ha>**

Last update: **2023/10/27 12:24**

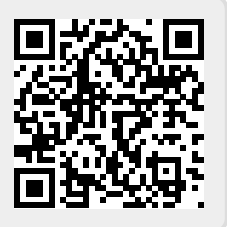